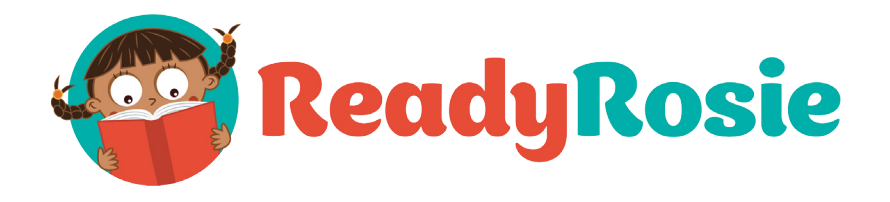

## How to access the Closed Caption feature on ReadyRosie Videos:

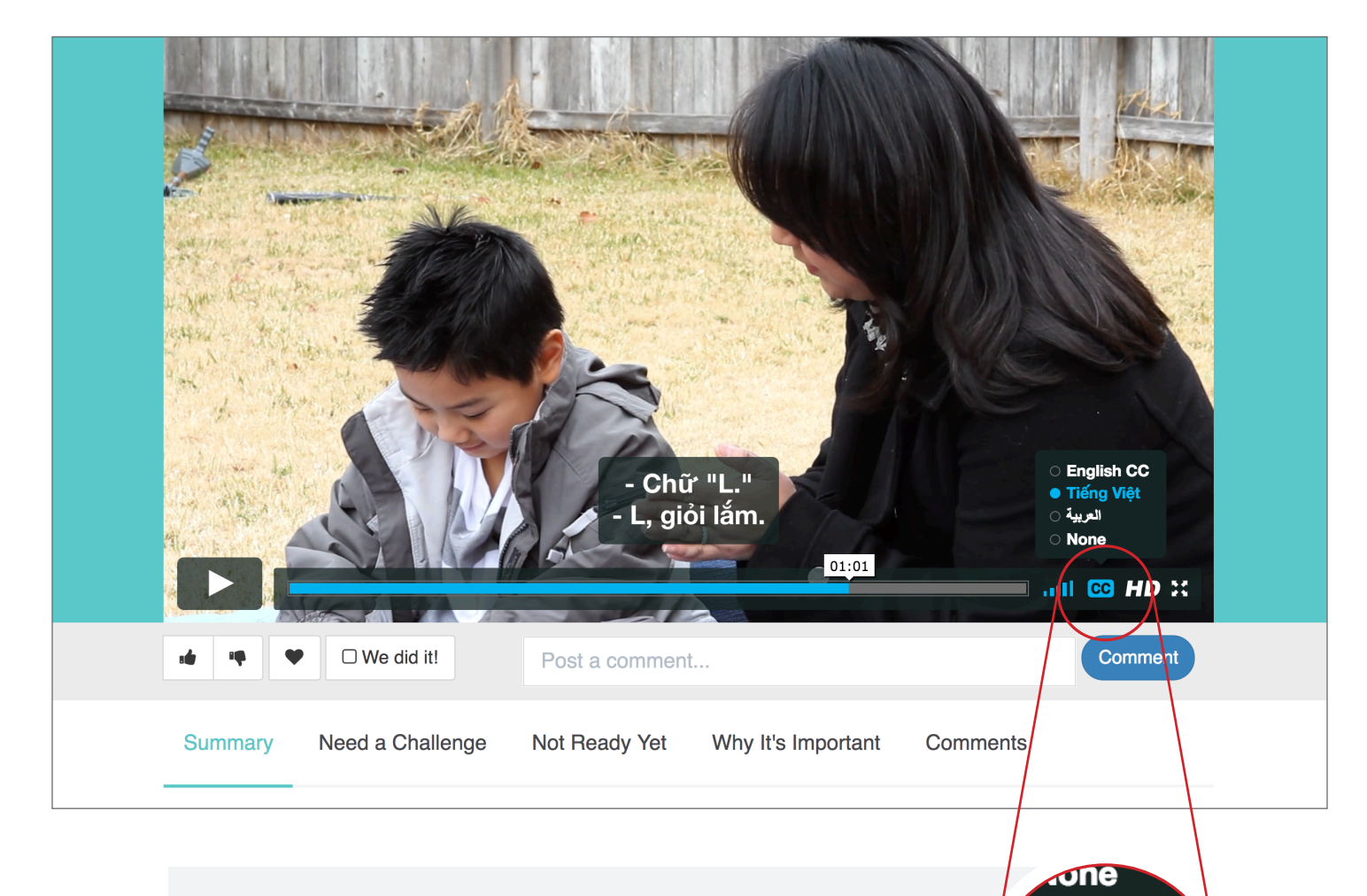

Click on the "CC" Button in the lower, right, bottom corner of the video pane. Viewer will be presented with all language options available. If the "CC" button is missing from the video then no closed captioning is available at this time.

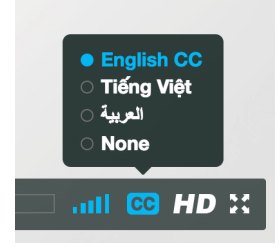

Closed Caption options included for Vietnamese, Arabic, and hearing-impaired families on many of the ReadyRosie videos. If you have other language suggestions please email them to support@readyrosie.com.

**CG HL** 

all